# <span id="page-0-0"></span>Introduction au Système d'Exploitation Unix/Linux Processus Unix

[B. Jacob](http://www-lium.univ-lemans.fr/~jacob/)

IC2/LIUM

18 septembre 2017

★ ロメ (4 御) > (唐) > (唐) → [唐]

 $299$ 

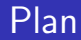

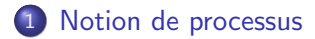

[Redirections](#page-6-0)

### [Filtres Unix](#page-17-0)

[Commandes synchrones/asynchrones](#page-29-0)

K ロ ▶ K @ ▶ K 할 > K 할 > 1 할 > 1 이익어

### [Processus distants](#page-35-0)

Introduction au Système d'Exploitation Unix/Linux

<span id="page-2-0"></span>[Notion de processus](#page-2-0)

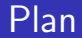

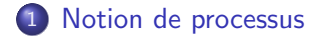

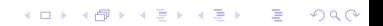

# <span id="page-3-0"></span>Processus/Programmes

- $\bullet$  Programme exécutable  $=$  commande
	- $=$  lignes de codes
	- $=$  statique
- **•** Processus
	- $=$  exécution d'un programme
	- $=$  dynamique

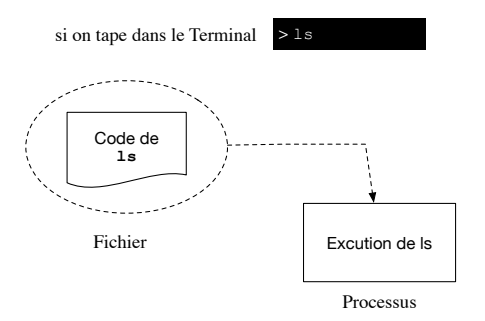

K ロ ▶ K @ ▶ K 할 > K 할 > 1 할 > 1 이익어

# <span id="page-4-0"></span>Processus/Programmes

Si on tape plusieurs fois la même commande

- $\Rightarrow$  on exécute plusieurs fois la même commande
- $\Rightarrow$  plusieurs processus exécutent la même commande

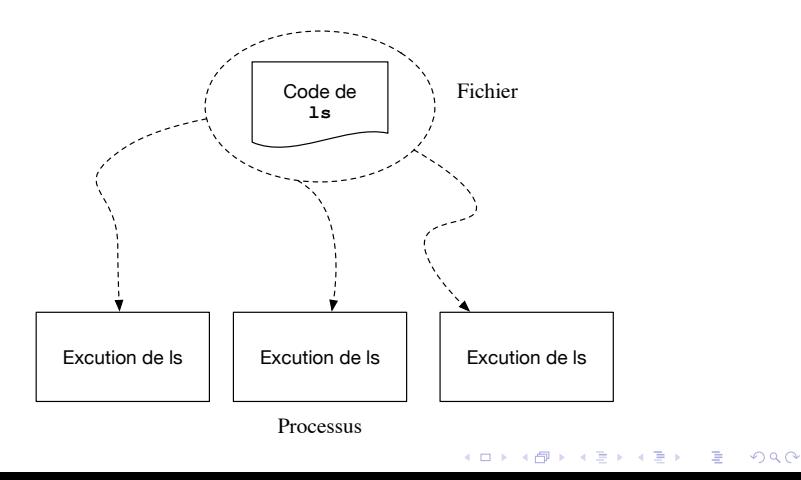

<span id="page-5-0"></span>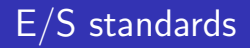

Par défaut, un processus

- $\bullet$  à une entrée standard (n°0) : le clavier
- $\bullet$  à une sortie (n<sup>o</sup>1) : l'écran
- $\bullet$  à une sortie des erreurs (n°2) : l'écran

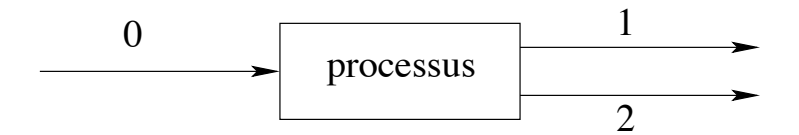

Introduction au Système d'Exploitation Unix/Linux

<span id="page-6-0"></span>[Redirections](#page-6-0)

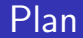

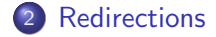

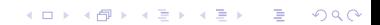

## <span id="page-7-0"></span>Les redirections

On peut rediriger les E/S d'un processus avec :

- > pour la sortie standard
- < pour l'entrée standard
- o pour la sortie erreur
	- 2> sous sh, bash
	- $\bullet$  >  $\&$  sous csh, tcsh

## <span id="page-8-0"></span>Redirections écran

**e** redirection sortie standard de echo :

```
echo ''coucou'' > fich
% cat fich
coucou
```
**o** redirection sortie standard de ls :

```
% 1s -1total 6
-rw-r--r-- 1 jacob parole 7 sep 22 16:00 fich
-rw-r--r-- 1 jacob parole 7 sep 22 16:00 fich2
-rw-r--r-- 1 jacob parole 7 sep 22 16:00 fich3
```
#### ls -l > listfich

```
% more listfich
total 6
-rw-r--r-- 1 jacob parole 7 sep 22 16:00 fich
-rw-r--r-- 1 jacob parole 7 sep 22 16:00 fich2
-rw-r--r-- 1 jacob parole 7 sep 22 16:00 fich3
-rw-r--r-- 1 jacob parole 0 sep 22 16:03 listfich
```
**KORK ERKER ER AGA** 

## <span id="page-9-0"></span>Redirection clavier

#### Exemple avec la commande sort

% sort zzz aaa kkk  $\cap$ aaa kkk zzz % more fich\_clavier zzz aaa kkk

#### % sort < fich\_clavier donne la même chose :

K ロ ▶ K @ ▶ K 할 ▶ K 할 ▶ | 할 | © 9 Q @

zzz aaa

kkk

## <span id="page-10-0"></span>Redirection sortie erreur

#### Exemple avec ls sur un fichier inexistant

% ls<br>clavier fich fich2 fich3 listfich

- sous tcsh, csh % ls toto  $\geq k$  erreurs
- sous sh, bash % ls toto 2> erreurs

% more erreurs toto: Ce fichier ou ce répertoire n'existe pas

# <span id="page-11-0"></span>Concaténation des redirections

- >> pour la sortie standard
- pour la sortie des erreurs
	- sous tcsh, csh  $>>&x$
	- sous sh, bash 2>>

Introduction au Système d'Exploitation Unix/Linux

<span id="page-12-0"></span>**[Redirections](#page-12-0)** 

## Concaténation sortie standard

**K ロ ▶ K @ ▶ K 할 X X 할 X 및 할 X X Q Q O \*** 

% more fich coucou

#### % echo salut >> fich

% more fich coucou salut

### <span id="page-13-0"></span>Concaténation sortie erreur

% more erreurs toto: Ce fichier ou ce répertoire n'existe pas

#### % cat titi >>& erreurs

% more erreurs toto: Ce fichier ou ce répertoire n'existe pas cat : impossible d'ouvrir titi

K ロ ▶ K @ ▶ K 할 X X 할 X | 할 X 1 9 Q Q ^

## <span id="page-14-0"></span>Tubes

Un tube est une redirection entre 2 processus/commandes % processus1 | processus2

- $\bullet$  la sortie standard (n<sup>o</sup>1) du processus1 est redirigée vers l'entrée standard (n<sup>o</sup>0) du processus2
- · le résultat du processus1 est la donnée du processus2

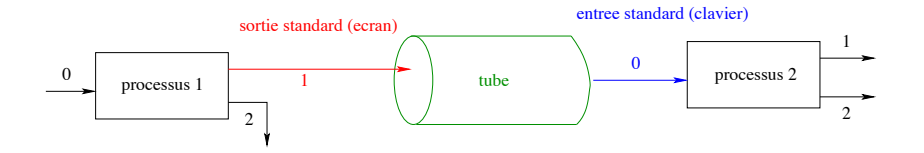

# <span id="page-15-0"></span>Exemple tube 1

#### Exemple avec les commandes

wc : sans argument wc attend que l'on tape les lignes au clavier pour les compter

**KORKA SERKER ORA** 

• cat : affiche à l'écran les lignes d'un fichier

```
% wc -1lig1
lig2
^D
       2
% cat fich
coucou
salut
hello
bonjour
```
#### % cat fich | wc -l

4

# <span id="page-16-0"></span>Exemple tube 2

#### Exemple avec les commandes

- wc : sans argument wc attend que l'on tape les lignes au clavier pour les compter
- **•** ps : affiche à l'écran les processus en cours d'exécution

```
% wc -1lig1
lig2
^D
     2
% ps
 PID TTY TIME CMD
 268 ttys000 0:00.17 -bash
% ps | wc -13
\rightarrow Pourquoi?
```
Introduction au Système d'Exploitation Unix/Linux

<span id="page-17-0"></span>[Filtres Unix](#page-17-0)

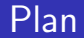

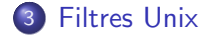

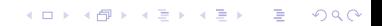

## <span id="page-18-0"></span>Notion de Filtres en Unix

#### Ce sont des commandes qui utilisent les 3 E/S standards

Filtres unix ⇔ Filtre en traitement du signal

- filtre signal : prend un signal en entrée, le modifie, l'envoie sur sa sortie pour être éventuellement repris par un autre filtre
- filtre unix : lit des données sur son entrée standard, les modifie, les écrit sur sa sortie standard.

**KORKA SERKER ORA** 

Ils peuvent donc être enchaînés avec des tubes

- $\Rightarrow$  construction de commandes complexes
- **·** possibilité d'écrire des filtres en C

<span id="page-19-0"></span>[Filtres Unix](#page-19-0)

# Filtres les plus connus sous Unix

- $e$  tr
- $e$  cut
- sort
- **o** paste
- uniq

Tous ces filtres

**.** lisent donc leur données sur l'entrée standard et

K ロ ▶ K @ ▶ K 할 > K 할 > 1 할 > 1 이익어

• écrivent leurs résultats sur la sortie standard

## <span id="page-20-0"></span>Filtre tr

#### Syntaxe  $=$   $tr$  [options] chaine1 chaine2

- $\bullet$  tr  $=$  translate characters
- substitution ou suppression de caractères sélectionnés
- $\bullet$  Un caractère ∈ chaine1 est remplacé par le caractère de même position dans chaine2
- Options principales :
	- $\bullet$  -d : suppression des caractères sélectionnés
	- $\bullet$  -s : "aaaaa" dans chaine1  $\rightarrow$  "a" dans chaine2
- **A**bréviations ·
	- $[a-z]$  = segment de 26 car. allant de 'a' à 'z'
	- $[a * n] = a \dots a$  (n fois)
	- $\bullet \ \xrightarrow{} xyz =$  désigne le car. de code octal xyz

<span id="page-21-0"></span>Introduction au Système d'Exploitation Unix/Linux [Filtres Unix](#page-21-0)

### Exemple

```
$echo "coucou" | tr [a-z] [A-Z]
COUCOU
```

```
$ echo "aaabbbaaa" | tr -s [a-z] [A-Z]
ABA
```
 $str -d''150'' < film$  MS\_DOS.c > fich\_Unix.c # le CR est elimine : cas transfert fichier MS DOS vers Unix

## <span id="page-22-0"></span>Filtre cut

- $\bullet$  cut  $=$  sélectionne des caractères selon leur position dans la ligne
- Position par rapport :
	- $\bullet$  au n<sup>o</sup>d'octet (cut -b no octet)
	- $\bullet$  au rang du car. (cut -c rang)
	- au n<sup>o</sup> de champ (cut -f champs -d delimiteur)

**KORKA SERKER ORA** 

**•** Option

 $\bullet$  -s (avec -f) : supprime les lignes vides

Introduction au Système d'Exploitation Unix/Linux

<span id="page-23-0"></span>[Filtres Unix](#page-23-0)

### Exemple

#!/usr/bin/sh # Selection sur le no d'octet cut -b 5,7-10 fich\_cut.txt

# Selection sur le rang du caractere cut -c 1-5,10 fich\_cut.txt

# Selection sur les champs delimites par un ":" cut -d: -f1,3 fich\_cut.txt

**KORKA SERKER ORA** 

 $\rightsquigarrow$ exécution

## <span id="page-24-0"></span>Filtre sort

- $\bullet$  sort = trie, fusionne un ou plusieurs fichier(s)
- tri lexicographique
- Options :
	- $\bullet$  -o fichier le résultat est mis dans fichier
	- $\bullet$  -k  $n1, n2$ : clé = champ  $n1$  à  $n2$
	- $\bullet$  -t delimiteur : car. de séparation des champs (avec -k)
	- $\bullet$  -u : (unique) efface toutes les lignes sauf une qui ont la même clé

K ロ ▶ K @ ▶ K 할 ▶ K 할 ▶ 이 할 → 9 Q @

## <span id="page-25-0"></span>Exemple

#!/usr/bin/sh

# Exemple de tri sort fich\_sort1.txt

# Exemple de fusion sort fich\_sort1.txt fich\_sort2.txt

# Exemple avec delimiteur sort -t: -k2 fich\_sort1.txt fich\_sort2.txt

# Exemple avec cle unique sort -t: -k2 -u fich\_sort1.txt fich\_sort2.txt

**KORKA SERKER ORA** 

 $\rightsquigarrow$ exécution

# <span id="page-26-0"></span>Filtre paste

- o usage : paste fichier1 fichier2...
- $\bullet$  concatène les lignes de même n<sup>o</sup>dans *fichier1* et *fichier2*
- **o** option
	- o -d caractère : concatène avec caractère au lieu de la tabulation par défaut

**KORKA SERKER ORA** 

**•** Exemple

```
#!/usr/bin/sh
```
paste fich\_paste1.txt fich\_paste2.txt

 $\rightsquigarrow$ exécution

<span id="page-27-0"></span>Introduction au Système d'Exploitation Unix/Linux [Filtres Unix](#page-27-0)

## Filtre uniq

- $\bullet$  uniq = donne un seul exemplaire des lignes
- Options :
	- - u seules les lignes en 1 exemplaire sont affichées
	- -c donne le nombre d'exemplaires de chaque ligne

## <span id="page-28-0"></span>Exemple

#!/usr/bin/sh

# Affichage des lignes en 1 seul exemplaire uniq fich\_uniq.txt

# Affichage des lignes qui sont en 1 seul exemplaire uniq -u fich\_uniq.txt

# Affichage des lignes avec leur nombre d'occurences uniq -c fich\_uniq.txt

**K ロ ▶ K @ ▶ K 할 X X 할 X 및 할 X X Q Q O \*** 

 $\rightsquigarrow$ exécution

### <span id="page-29-0"></span>Plan

### 4 [Commandes synchrones/asynchrones](#page-29-0)

# <span id="page-30-0"></span>Enchainement des commandes

- ; séquencement (synchronisme) les commandes s'excutent séquentiellement
- & lancement en background (asynchronisme) les commandes s'exécutent en parallèle

## <span id="page-31-0"></span>**Exemples**

xterm ; firefox ; emacs

 $\rightarrow$  xterm puis netscape puis xemacs

- **o** xterm & firefox & emacs &
	- $\rightarrow$  xterm en même temps que firefox et que emacs

**KORK STRATER STRAKER** 

## <span id="page-32-0"></span>Arrêt des processus

Cela revient à envoyer un signal d'interruption au processus

- processus synchrone : appuyer sur Ctrl-C  $\rightarrow$  revient à envoyer le signal SIGINT au processus  $\rightarrow$  interrompt le processus
- processus asynchrone / en background : envoyer explicitement un signal d'arrêt au processus  $\rightarrow$  commande kill  $[n^o \text{ signal}]$  PID processus

## <span id="page-33-0"></span>**Exemples**

#### • Liste des processus actif par ps

% ps<br>PID TTY PID TTY TIME CMD 268 ttys000 0:00.25 -bash 6471 ttys000 0:08.50 ./JeNePeuxPlusMArreter 6474 ttys001 0:00.01 -bash

● Arrêt du 2<sup>ieme</sup> processus % kill 6471 ou % kill -2 6471 ou % kill -INT 6471

**KOD KARD KED KED E YORA** 

#### • Vérification

% ps

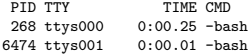

<span id="page-34-0"></span>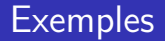

Il arrive que des processus ignorent le signal SIGINT

**KORKA SERKER ORA** 

Envoyez alors un autre signal

 $\bullet$  SIGQUIT par % kill  $-3$  ...

 $\bullet$  SIGKILL par % kill  $-9$  ... (celui-ci ne peut être ignoré)

Introduction au Système d'Exploitation Unix/Linux

<span id="page-35-0"></span>[Processus distants](#page-35-0)

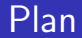

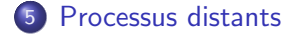

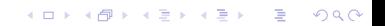

<span id="page-36-0"></span>Introduction au Système d'Exploitation Unix/Linux [Processus distants](#page-36-0)

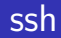

On peut faire exécuter un processus sur une machine distante avec la commande  $ssh =$  Secure Shell

- **4** Connexions sur la machine distante
	- % ssh machinedist
	- ou % ssh machinedist -l login
- <sup>2</sup> Eventuellement identification : par votre password
- **3** Lancement du processus : idem que sur votre propre machine

**KORKA SERKER ORA** 

**4** Déconnexion : logout